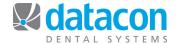

# Year-end Backup for Mac Servers

It is a good practice to make a year-end backup of your Datacon Dental System data and permanently archive it in a safe place off-site.

### Which disks you need to buy:

Buy DVDRW disks. Be sure NOT to get CDRW, DVDR, or CDR.

## Put the DVDRW into your Mac:

• If you have a mouse/monitor/keyboard attached to your server, you can just eject the drive and put the disk in. Otherwise, call Datacon and we can eject the drive for you.

#### Where does the disk go?

See the photos below illustrating the location of the drives depending on which Mac server you have.

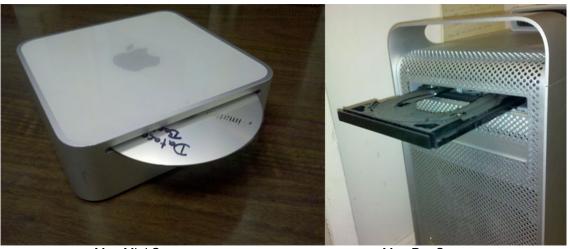

Mac Mini Server

Mac Pro Server

#### Run the backup:

- Make sure you do not have a USB drive of any kind plugged in. This includes an external backup hard drive.
- Run your backup as usual in your Datacon Dental Practice Management software.
- The DVD will eject automatically when it is completed.
- Label the DVD and store it in a safe place off-site where it will be protected from damage and heat.

Questions? Contact the staff at Datacon for help.

www.datacondental.com Phone: (800) 773-7878

Email: info@datacondental.com